# **i-Melt** *Release 2.0.0*

**Charles Le Losq, Barbara Baldoni, Andrew P. Valentine**

**Jul 05, 2023**

# **CONTENTS:**

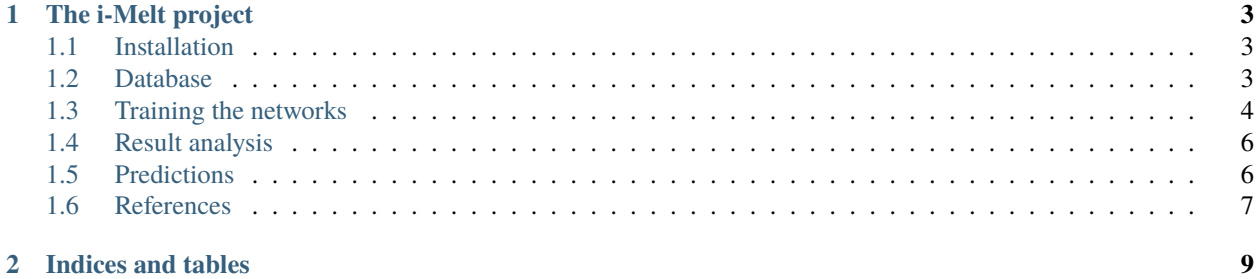

Copyright (2021-2023) C. Le Losq and co.

Charles Le Losq, Institut de physique du globe de Paris, University Paris Cité [lelosq@ipgp.fr](mailto:lelosq@ipgp.fr) Barbara Baldoni, Institut de physique du globe de Paris, University Paris Cité [baldoni@ipgp.fr](mailto:baldoni@ipgp.fr) Andrew P. Valentine, University of Durham [andrew.valentine@durham.ac.uk](mailto:andrew.valentine@durham.ac.uk)

#### **CHAPTER**

# **THE I-MELT PROJECT**

<span id="page-6-0"></span>i-Melt is a physics-guided neural network model, that combines deep neural networks with physical equations to predict the structural, thermodynamic and dynamic properties of aluminosilicate melts and glasses.

The project is hosted on [Github,](https://github.com/charlesll/i-melt) a [Streamlit web calculator](https://i-melt.streamlit.app/) is available and you can read the papers explaining the model [here](https://doi.org/10.1016/j.gca.2021.08.023) and [here!](https://doi.org/10.48550/arXiv.2304.12123)

## <span id="page-6-1"></span>**1.1 Installation**

#### **1.1.1 General preparation**

i-Melt runs with a traditional Python stack.

If you are not familiar with Python, you can first have a look at the [scipy lecture notes,](https://scipy-lectures.org/) a set of tutorials for the beginner.

You can install [Anaconda Python](https://www.anaconda.com/products/individual) to get a running Python distribution. See the documentation of Anaconda for those steps.

#### **1.1.2 Installation of libraries for i-Melt**

The necessary libraries are listed in the requirements.txt file.

Scripts for building, training models and providing useful functions are contained in the [src](https://github.com/charlesll/i-melt/blob/master/src/) folder.

Starting from a barebone Python 3 environment with pip installed, simply open a terminal pointing to the working folder and type:

```
$ pip install --user -r requirements.txt
```
## <span id="page-6-2"></span>**1.2 Database**

#### **1.2.1 Database localisation**

All data are given in a [Database.xlsx](https://github.com/charlesll/i-melt/blob/master/data/Database.xlsx) file in the [data folder.](https://github.com/charlesll/i-melt/tree/master/data)

The data used for training the currently provided mdels are in HDF5 format in the data folder.

### **1.2.2 Data preparation**

Run the script [Dataset\\_preparation.py](https://github.com/charlesll/i-melt/blob/master/src/Dataset_preparation.py) to prepare the datasets, which are subsequently saved in HDF5 format in the data folder.

The [Dataset\\_visualization.py](https://github.com/charlesll/i-melt/blob/master/src/Dataset_visualization.py) script allows running the generation of several figures, saved in /figures/datasets/

Processed Raman spectra are also shown in /figures/datasets/raman/

# <span id="page-7-0"></span>**1.3 Training the networks**

The easiest way of training one or multiple neural networks is to use the scripts that are provided in /src.

#### **1.3.1 Training one network**

The code [Training\\_single.py](https://github.com/charlesll/i-melt/blob/master/src/Training_single.py) allows training only one network and playing with it. The following steps are performed.

After importing the libraries (see notebook), we load the data:

```
device = torch.device('cuda') # training on the GPU
# custom data loader, automatically sent to the GPU
ds = imelt.data_loader(device=device)
```
We select an architecture. For this example, we have selected the reference architecture from Le Losq et al. 2021:

```
nb_layers = 4
nb neurons = 200p_drop = 0.10 # we increased dropout here as this now works well with GELU units
```
If we want to save the model and figures in the directories *./model/candidates/* and *./figures/single/*, we can use this code to check if the folders exist, and create them if not:

```
utils.create_dir('./model/candidates/')
utils.create_dir('./figures/single/')
```
Now we need a name for our model, we can generate it with the hyperparameters actually, this will help us having automatic names in case we try different architectures:

```
name = "./model/candidates/l"+str(nb_layers)+"_n"+str(nb_neurons)+"_p"+str(p_drop)+"_test
˓→"+".pth"
```
and we declare the model using *imelt.model()*:

```
neuralmodel = imelt.model(ds.x_visco_train.shape[1],
                                                hidden_size=nb_neurons,
                                                num_layers=nb_layers,
                                                nb_channels_raman=ds.nb_channels_raman,
                                                activation_function = torch.m.GELU(),p_drop=p_drop)
```
We select a criterion for training (the MSE criterion from PyTorch) and send it to the GPU device

```
criterion = torch.nn.MSELoss(reduction='mean')
criterion.to(device) # sending criterion on device
```
Before training, we need to initilize the bias layer using the imelt function, and we send the network parameters to the GPU:

```
neuralmodel.output_bias_init()
neuralmodel = neuralmodel.float() # this is just to make sure we are using always
˓→float() numbers
neuralmodel.to(device)
```
Training will be done with the [ADAM](https://arxiv.org/abs/1412.6980) optimizer with a tuned learning rate of 0.0003:

```
optimizer = torch.optim.Adam(neuralmodel.parameters(), lr = 0.0003)
```
We have build a function for training in the imelt library that performs early stopping. You have to select:

- the patience (how much epoch do you wait once you notice the validation error stop improving)
- the min\_delta variable, that represents the sensitivity to determine if the RMSE on the validation dataset really improved or not

The *imelt.training()* function outputs the trained model, and records of the training and validation losses during the epochs.

Training can thus be done with this code:

```
neuralmodel, record_train_loss, record_valid_loss = imelt.training(neuralmodel,ds,
                criterion, optimizer, save_switch=True, save_name=name,
                train_patience=250,min_delta=0.05,
                verbose=True)
```
#### **1.3.2 Hyperparameter tuning**

#### **RAY TUNE + OPTUNA**

In the version 2.0, we rely on [Ray Tune](https://docs.ray.io/en/latest/tune/index.html) and [Optuna](https://optuna.org/) to search for the best models.

The script [ray\\_opt.py](https://github.com/charlesll/i-melt/blob/master/src/ray_opt.py) allows running a Ray Tune experiment.

The script [ray\\_select.py](https://github.com/charlesll/i-melt/blob/master/src/ray_select.py) allows selecting the best models based on posterior analysis of the Ray Tune experiment (all metrics recorded in an Excel spreadsheet that must be provided for model selection).

#### **Bayesian optimization**

#### CURRENTLY NOT WORKING

The [bayesian\\_optim.py](https://github.com/charlesll/i-melt/blob/master/src/bayesian_optim.py) script allows performing Bayesian Optimization for hyperparameter selection using AX plateform.

#### **1.3.3 Training candidates**

**Note : this was used in v1.2 for model selection, but now we rely on the Ray Tune + Optuna run to select models.**

In any case, this still works. The code [Training\\_Candidates.py](https://github.com/charlesll/i-melt/blob/master/Training_candidates.py) allows training 100 networks with a given architecture and selects the 10 best ones, which are saved in ./model/best/ and used for future predictions.

# <span id="page-9-0"></span>**1.4 Result analysis**

IN CONSTRUCTION. . .

All figures are saved in [i-melt/figures](https://github.com/charlesll/i-melt/tree/master/figures)

# <span id="page-9-1"></span>**1.5 Predictions**

#### **1.5.1 Web calculator**

The easiest way to try i-Melt is to use the [web calculator.](https://share.streamlit.io/charlesll/i-melt/imelt_streamlit.py)

#### **1.5.2 Jupyter notebooks**

More control can be achieved using directly the i-melt library.

Several example notebooks are provided in the main repository. We invite you to have a look at them directly.

If you want to have an example of use for making predictions for a given composition, have a look at the [Exam](https://share.streamlit.io/charlesll/i-melt/Example_Prediction_OneComposition.ipynb)[ple\\_Prediction\\_OneComposition.ipynb](https://share.streamlit.io/charlesll/i-melt/Example_Prediction_OneComposition.ipynb) notebook.

The steps are simple. First, import the necessary libraries and imelt:

```
%matplotlib inline #matplotlib magic
import numpy as np # for arrays
import pandas as pd # for data framesimport matplotlib.pyplot as plt # for plotting
import srcimelt as imelt # imelt core functions
import src.utils as utils # utility functions
```
Then, we can load the pre-trained i-melt models as one Python object:

imelt\_model = imelt.load\_pretrained\_bagged()

Now we can define a composition of interest in a Panda dataframe. We also automatically add descriptors to the composition.

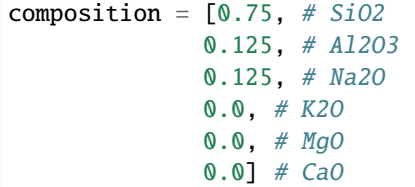

(continues on next page)

(continued from previous page)

```
# we transform composition in a dataframe and add descriptors
composition = pd.DataFrame(np.array(composition).reshape(1,6), columns=["sio2","al2o3",
˓→"na2o","k2o","mgo","cao"])
composition = utils.descriptors(composition.loc[:,["sio2","al2o3","na2o","k2o","mgo","cao
\rightarrow"]]).values
```
Predictions can be obtained for Tg with:

```
tg = imelt_model.predict("tg", composition)
```
If you want error bars, you need to ask for samples:

tg = imelt\_model.predict("tg", composition, sampling=True, n\_sample=20)

Here tg contains 20 samples from the 10 different models, so a total of 200 predictions. You can now calculate the standard deviation and mean values of tg as:

 $tg_{s}$ standard\_deviation = np.std(tg)  $tg_mean = np_mean(tg)$ 

Another way, better, may be to ask for the 95% confidence intervals and the median:

```
tg_95CI = np.percentile(tg, [2.5, 97.5])tg\_median = np্. median(tg)
```
We can predict the viscosity with the Vogel-Tammann-Fulscher equation. First, we create a array containing the temperatures of interest, then we calculate the viscosity:

```
T_range = np.arange(600, 1500, 1.0) # from 600 to 1500 K with 1 K steps
viscosity = imelt_model.predict("tvf",composition*np.ones((len(T_range),39)),T_range.
\rightarrowreshape(-1,1))
```
In the above code note that the composition array has to be modified so that you have as many lines as you have temperatures to predict.

Many other predictions are possible, look at the Jupyter notebooks for more details and examples.

### <span id="page-10-0"></span>**1.6 References**

[Le Losq C., Valentine A. P., Mysen B. O., Neuville D. R., 2021. Structure and properties of al](https://doi.org/10.1016/j.gca.2021.08.023)[kali aluminosilicate glasses and melts: insights from deep learning. Geochimica and Cosmochimica Acta,](https://doi.org/10.1016/j.gca.2021.08.023) <https://doi.org/10.1016/j.gca.2021.08.023>

[Le Losq C., Valentine A. P., Baldoni B., 2021. From Windows to Volcanoes: How PyTorch Is Helping Us Under](https://medium.com/pytorch/from-windows-to-volcanoes-how-pytorch-is-helping-us-understand-glass-8720d480f4f2)[stand Glass. Medium/pytorch, https://medium.com/pytorch/from-windows-to-volcanoes-how-pytorch-is-helping-us](https://medium.com/pytorch/from-windows-to-volcanoes-how-pytorch-is-helping-us-understand-glass-8720d480f4f2)[understand-glass-8720d480f4f2](https://medium.com/pytorch/from-windows-to-volcanoes-how-pytorch-is-helping-us-understand-glass-8720d480f4f2)

[Le Losq C., Valentine A. P., 2021. charlesll/i-melt: i-Melt v1.2.1 \(v1.2.1\). Zenodo.](https://doi.org/10.5281/zenodo.5342178) <https://doi.org/10.5281/zenodo.5342178>

[Le Losq C., Baldoni B., Valentine A. P., 2023. charlesll/i-melt: i-Melt v2.0.0 \(v2.0.0\). Zenodo.](https://doi.org/10.5281/zenodo.7858297) <https://doi.org/10.5281/zenodo.7858297>

[Le Losq C., Badoni B., 2023. Machine learning modeling of the atomic structure and physical properties of alkali and](https://doi.org/10.48550/arXiv.2304.12123) [alkaline-earth aluminosilicate glasses and melts. arXiv:2304.12123 https://doi.org/10.48550/arXiv.2304.12123](https://doi.org/10.48550/arXiv.2304.12123)

### **CHAPTER**

**TWO**

# **INDICES AND TABLES**

- <span id="page-12-0"></span>• genindex
- modindex
- search